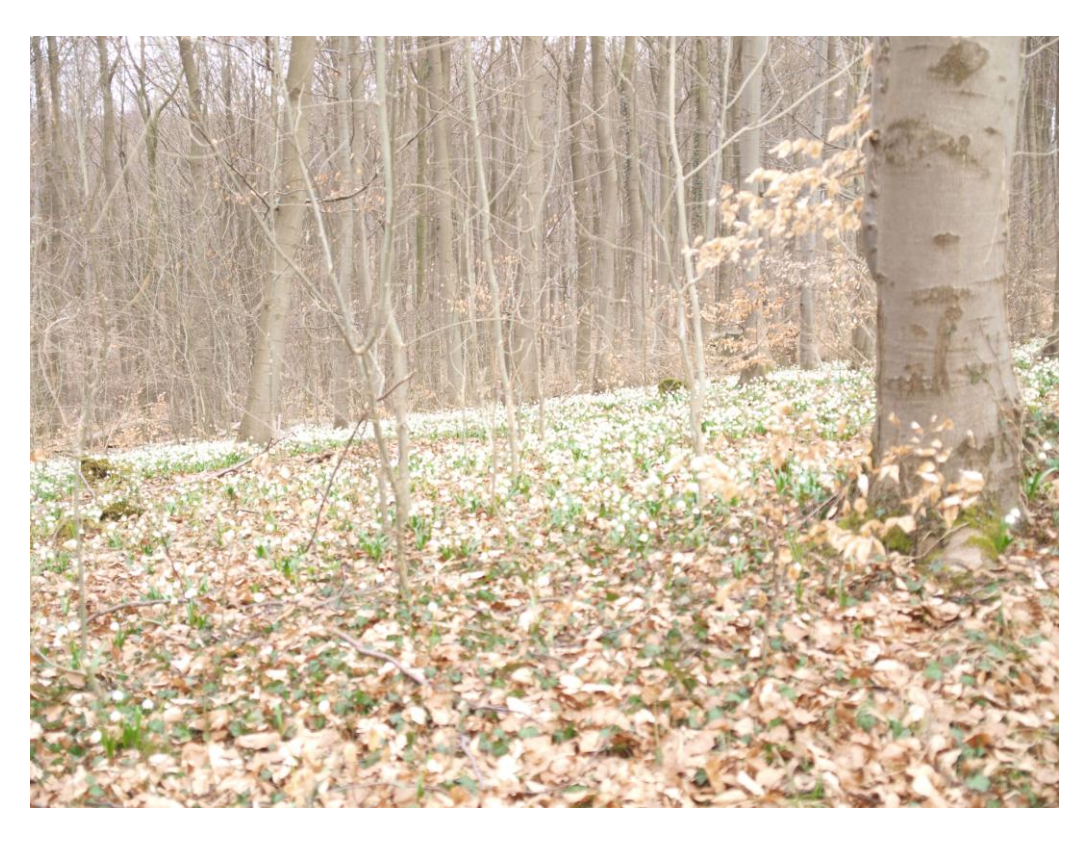

Oben sehen Sie das Originalbild aus der Kamera. Es ist nicht richtig belichtet und sehr flau.

Das rechte Bild zeigt die Parameter des Originalbildes in Photoshop CS5. Das "Histogramm" zeigt ganz deutlich die Verteilung der Farbwerte in den hellen Bereich.

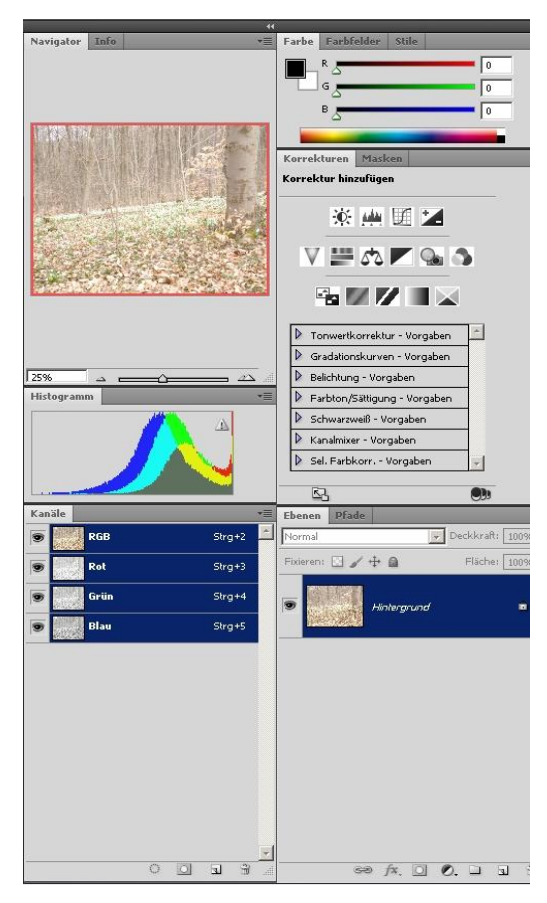

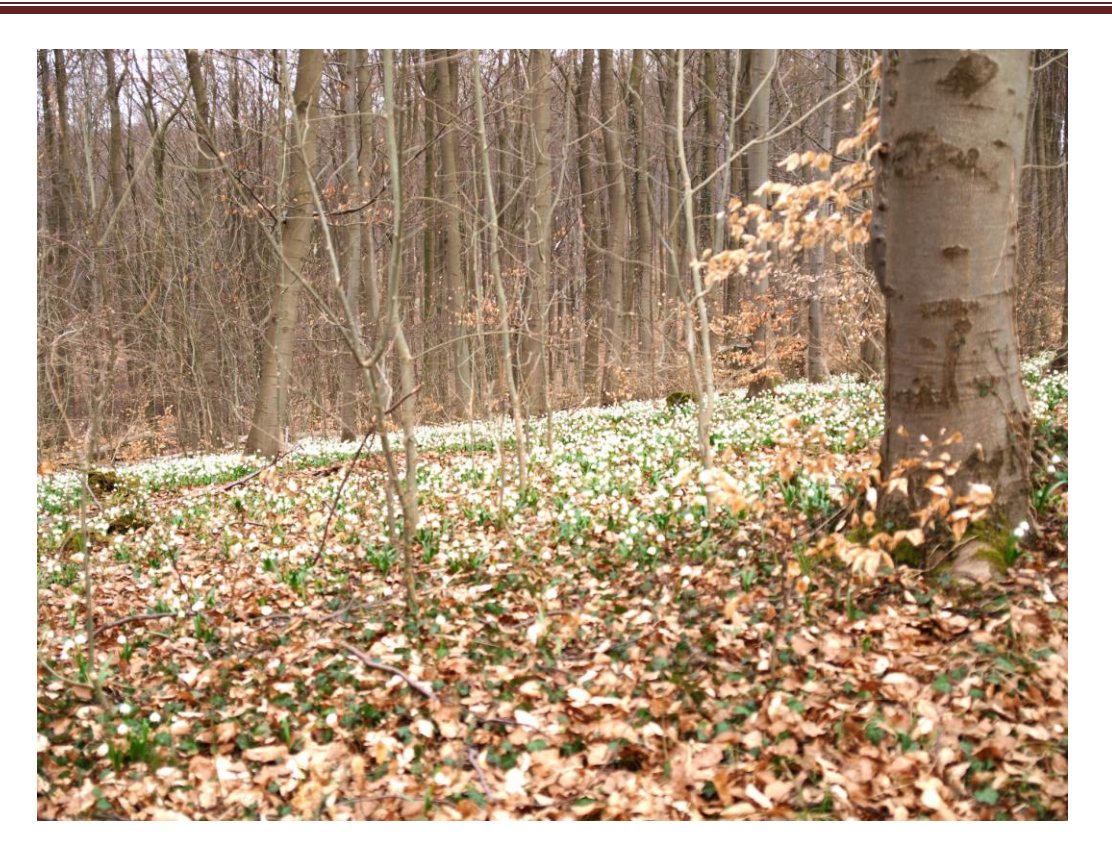

Das obere Bild zeigt jetzt einen viel besseren Kontrast. Dieses wurde durch einfaches kopieren der "**Ebene**" erreicht. Zusätzlich musste der Ebenenmodus in diesem Fall auf "**Multiplizieren**" gesetzt werden. Welcher Ebenenmodus und mit welcher Deckkraft er angewendet werden soll, hängt ganz individuell vom Bild und seiner späteren Aussage ab!

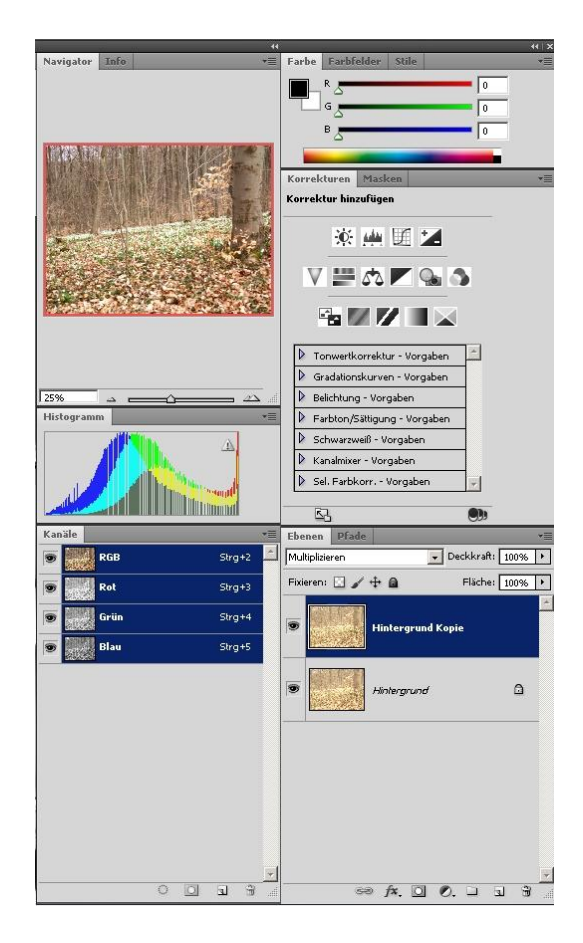

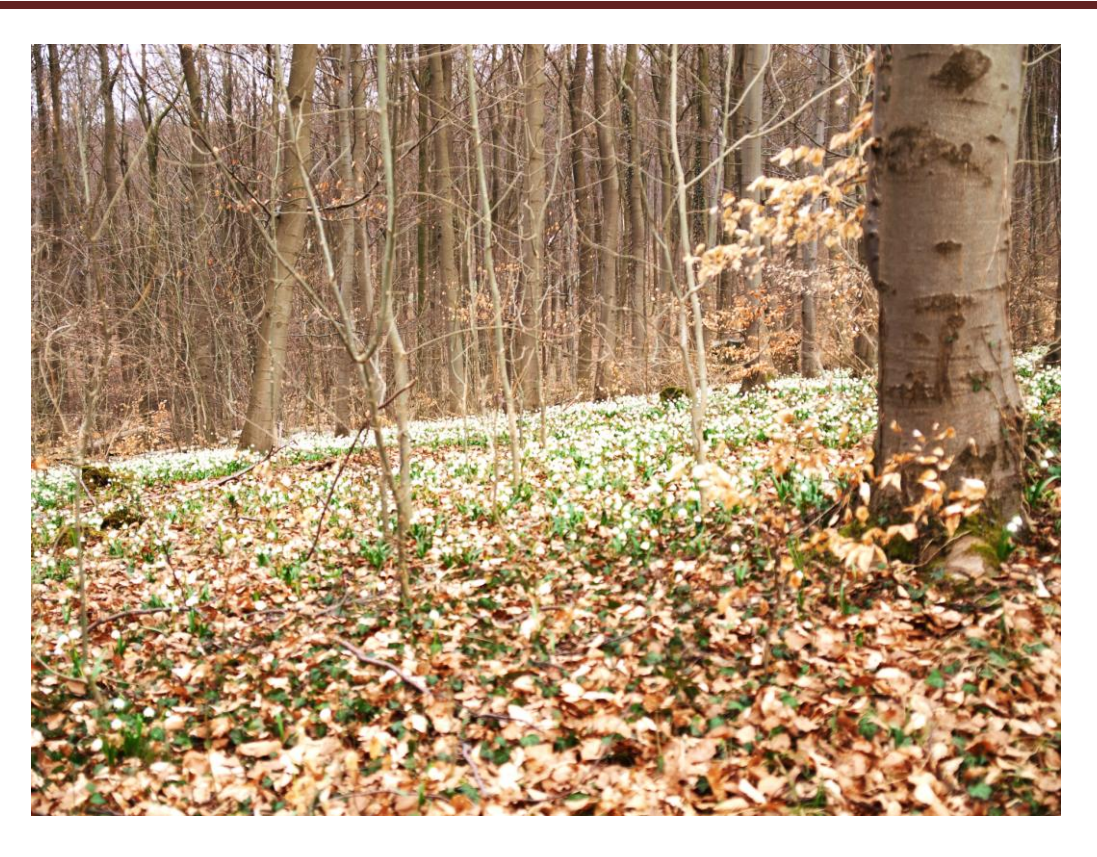

Hier wurde noch eine weitere "Ebene" mit einer "**Gradationskurve**" angelegt. Wie in dem rechten Bild zu sehen ist, hat die "Gradationskurve" eine "S-Form". Hier werden die "Tiefen" und "Lichter" (helle und dunkle Bereiche) leicht angehoben. Damit der Effekt nicht zu groß ist, wurde die "**Deckkraft**" auf "**75%"** reduziert.

**Dieser Technik der Kontrastverbesserung funktioniert nicht nur mit Photoshop. Andere Grafikprogramme, mit denen man diese Technik nachvollziehen will, müssen aber die Fähigkeit besitzen, die Ebenentechnik zu unterstützen.**

Ein Beispiel, wie man aus unansehnlichen Bildern noch sehr viel herausholen kann, habe ich hier beschrieben. Es gibt sicherlich aussagekräftigere Bilder, doch konnte ich an diesem sehr eindrucksvoll den Unterschied zeigen, der mit der Ebenentechnik und seiner Verrechnungsmodi möglich ist.

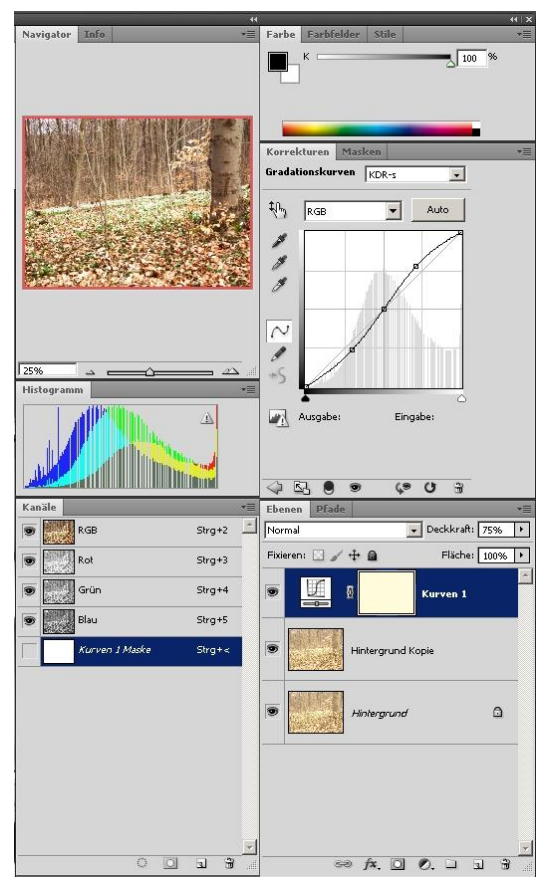